**AppLauncher**

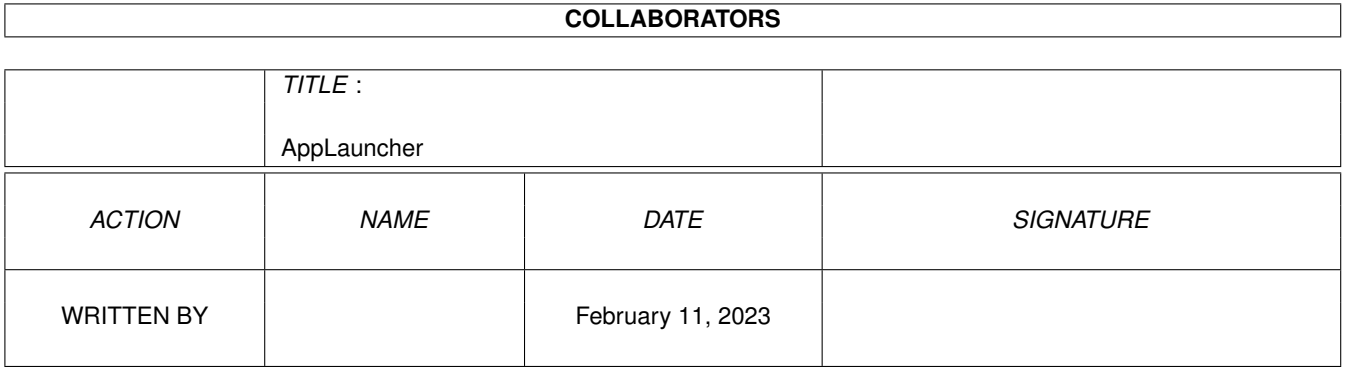

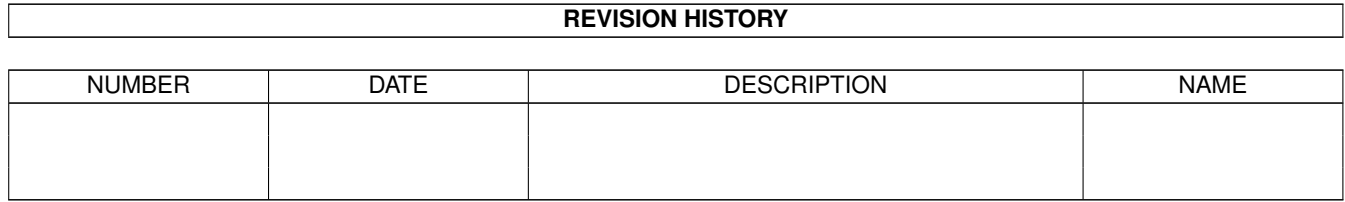

# **Contents**

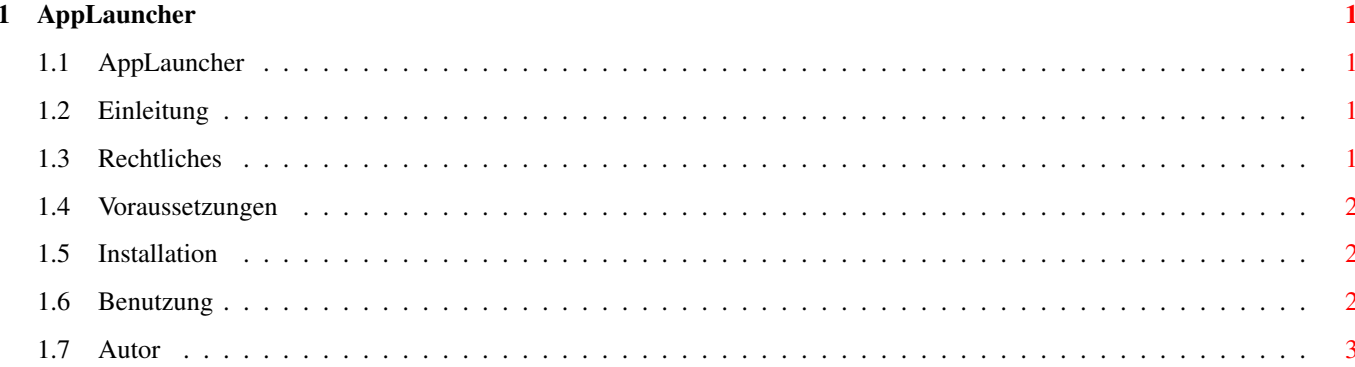

### <span id="page-3-0"></span>**Chapter 1**

## **AppLauncher**

#### <span id="page-3-1"></span>**1.1 AppLauncher**

AppLauncher.guide 1.0 (7.10.98) (C) by Martin Steigerwald - ein ARexx-Skript, um Anwendungen flexibel zu starten

Einleitung

Rechtliches

Voraussetzungen

Installation

Benutzung Geschichte

Autor

#### <span id="page-3-2"></span>**1.2 Einleitung**

Lädt gegebenfalls die angegebene Anwendung und läßt diese per ARexx-Befehl die angegeben Dateien einladen. Vor dem Laden der Dateien kann noch ein Kommando ausgeführt werden, um die Anwendung in den Vordergrund zu bringen. Eine Einstellungsdatei enthält dabei alle nötigen Infos. Es ist genug, den Namen der Anwendung anzugeben.

#### <span id="page-3-3"></span>**1.3 Rechtliches**

Das AppLauncher-Paket ist copyright 1998 by Martin Steigerwald.

Nichtkommerzielle Weitergabe erlaubt.

GP Software und AmiNet dürfen es auf CD-ROM vertreiben.

KEINE HAFTUNG! KEINE GARANTIEN!

#### <span id="page-4-0"></span>**1.4 Voraussetzungen**

- ARexx

#### <span id="page-4-1"></span>**1.5 Installation**

AppLauncher.rexx nach REXX: kopieren.

AppLauncher.cfg nach S: kopieren oder Variable »configname« im Skript entsprechend ändern.

#### <span id="page-4-2"></span>**1.6 Benutzung**

Argumentschablone

AppLauncher.rexx APPNAME [TOFRONT] DATEIEN

APPNAME - Name der Applikation, wie in der Einstellungsdatei definiert TOFRONT - Die Applikation wird in den Vordergrund gebracht DATEIEN - Na, die Namen der Dateien eben

Nicht alle Anwendungen unterstützen das Laden mehrerer Dateien!

Beispiel

AppLauncher.rexx Photogenics TOFRONT bild1.jpg bild2.jpg AppLauncher.rexx TurboCalc Test.TCD

Einstellungsdatei

![](_page_4_Picture_350.jpeg)

Für einige Anwendungen gibt es bereits Einstellungen! Es muss in der Regel nur der Pfadname angepasst werden.

Wer weitere Einstellungen hinzufügt, sende mir doch bitte eine Kopie, damit ich die Erweiterungen übernehmen kann.

Einsatz in DOpus 5.x

Als Parameter für die Dateien »{f}« für die erste angewählte Datei oder »{F}« für alle angewählten Dateien nehmen. Achtung, manche Anwendungen unterstützen das Laden mehrerer Dateien nicht.

### <span id="page-5-0"></span>**1.7 Autor**

```
Martin Steigerwald
```
- Email: steigerw@stud.uni-frankfurt.de
- WWW: http://www.rz.uni-frankfurt.de/~steigerw
- http://home.pages.de/~helios
- IRC: helios@#amigager selten